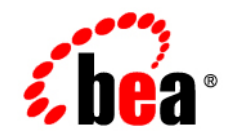

# **BEA**WebLogic Platform

**8.1 Supported Configurations: Sun Solaris 9 on x86**

Version 8.1 Document Revised: August 15, 2006

#### **Copyright**

Copyright © 1995-2006 BEA Systems, Inc. All Rights Reserved.

#### **Restricted Rights Legend**

This software is protected by copyright, and may be protected by patent laws. No copying or other use of this software is permitted unless you have entered into a license agreement with BEA authorizing such use. This document is protected by copyright and may not be copied photocopied, reproduced, translated, or reduced to any electronic medium or machine readable form, in whole or in part, without prior consent, in writing, from BEA Systems, Inc.

Information in this document is subject to change without notice and does not represent a commitment on the part of BEA Systems. THE DOCUMENTATION IS PROVIDED "AS IS" WITHOUT WARRANTY OF ANY KIND INCLUDING WITHOUT LIMITATION, ANY WARRANTY OF MERCHANTABILITY OR FITNESS FOR A PARTICULAR PURPOSE. FURTHER, BEA SYSTEMS DOES NOT WARRANT, GUARANTEE, OR MAKE ANY REPRESENTATIONS REGARDING THE USE, OR THE RESULTS OF THE USE, OF THE DOCUMENT IN TERMS OF CORRECTNESS, ACCURACY, RELIABILITY, OR OTHERWISE.

#### **Trademarks and Service Marks**

Copyright © 1995-2005 BEA Systems, Inc. All Rights Reserved.BEA, BEA JRockit, BEA WebLogic Portal, BEA WebLogic Server, BEA WebLogic Workshop, Built on BEA, Jolt, JoltBeans, SteelThread, Top End, Tuxedo, and WebLogic are registered trademarks of BEA Systems, Inc. BEA AquaLogic, BEA AquaLogic Data Services Platform, BEA AquaLogic Enterprise Security, BEA AquaLogic Service Bus, BEA AquaLogic Service Registry, BEA Builder, BEA Campaign Manager for WebLogic, BEA eLink, BEA Liquid Data for WebLogic, BEA Manager, BEA MessageQ, BEA WebLogic Commerce Server, BEA WebLogic Communications Platform, BEA WebLogic Enterprise, BEA WebLogic Enterprise Platform, BEA WebLogic Enterprise Security, BEA WebLogic Express, BEA WebLogic Integration, BEA WebLogic Java Adapter for Mainframe, BEA WebLogic JDriver, BEA WebLogic Log Central, BEA WebLogic Network Gatekeeper, BEA WebLogic Personalization Server, BEA WebLogic Personal Messaging API, BEA WebLogic Platform, BEA WebLogic Portlets for Groupware Integration, BEA WebLogic Server Process Edition, BEA WebLogic SIP Server, BEA WebLogic WorkGroup Edition, Dev2Dev, Liquid Computing, and Think Liquid are trademarks of BEA Systems, Inc. BEA Mission Critical Support, BEA Mission Critical Support Continuum, and BEA SOA Self Assessment are service marks of BEA Systems, Inc.

All other names and marks are property of their respective owners.

## **Contents**

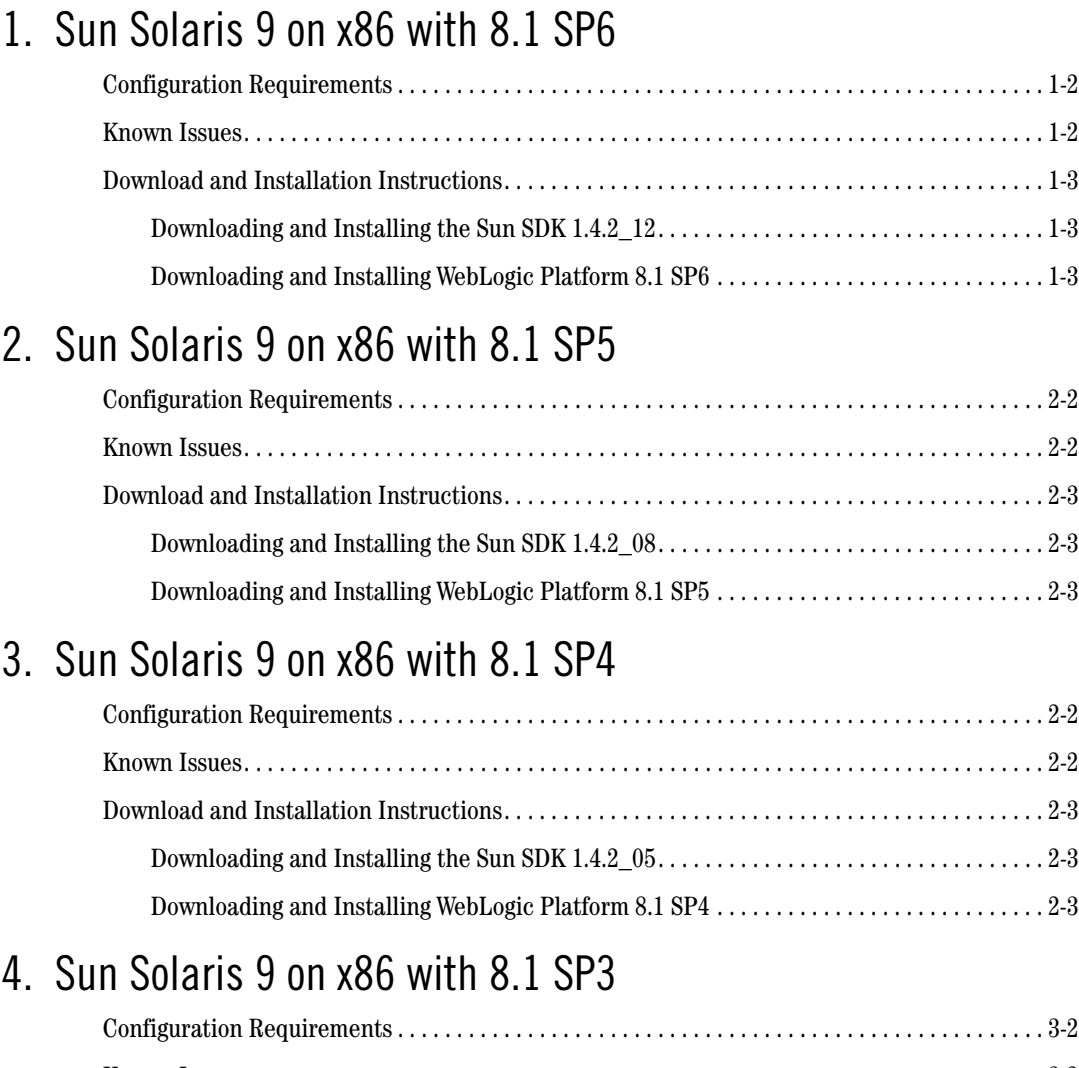

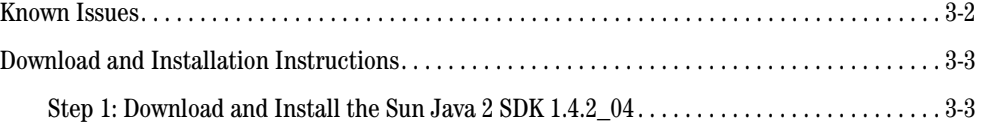

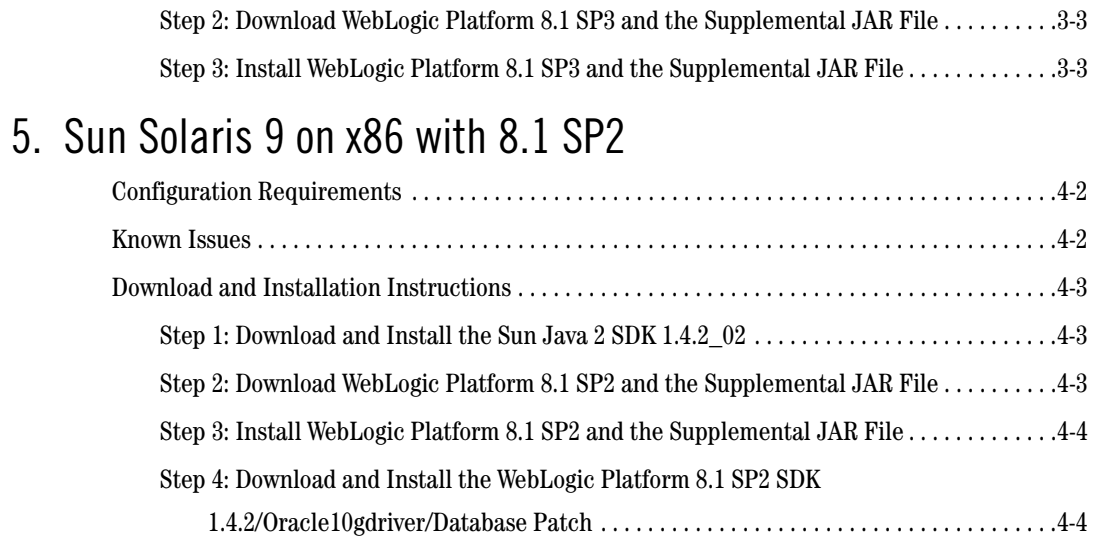

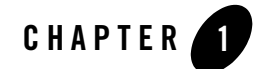

#### <span id="page-4-1"></span><span id="page-4-0"></span>Product Components Supported on this Configuration

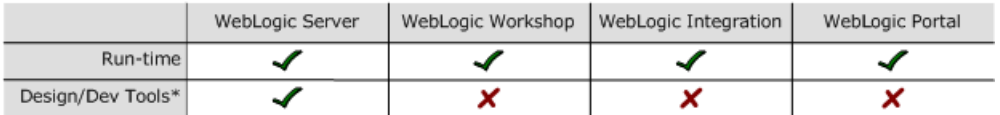

\* For design and development tools support, see the "Configuration Requirements" section below.

Supported

X Not supported

This section provides the following information:

- [Related Information](#page-4-2)
- [Configuration Requirements](#page-5-0)
- [Known Issues](#page-5-1)
- <span id="page-4-2"></span>• [Download and Installation Instructions](#page-6-0)

- For information about supported database configurations, Web servers, and browsers, plus support for interoperability tools and WebLogic Platform product support information, see *[WebLogic Platform 8.1 Supported Configurations](../81_over/overview.html   )*.
- <sup>z</sup> For details about Sun Solaris 9 on x86, visit Sun's Web site: [http://www.sun.com](http://www.sun.com target=new )

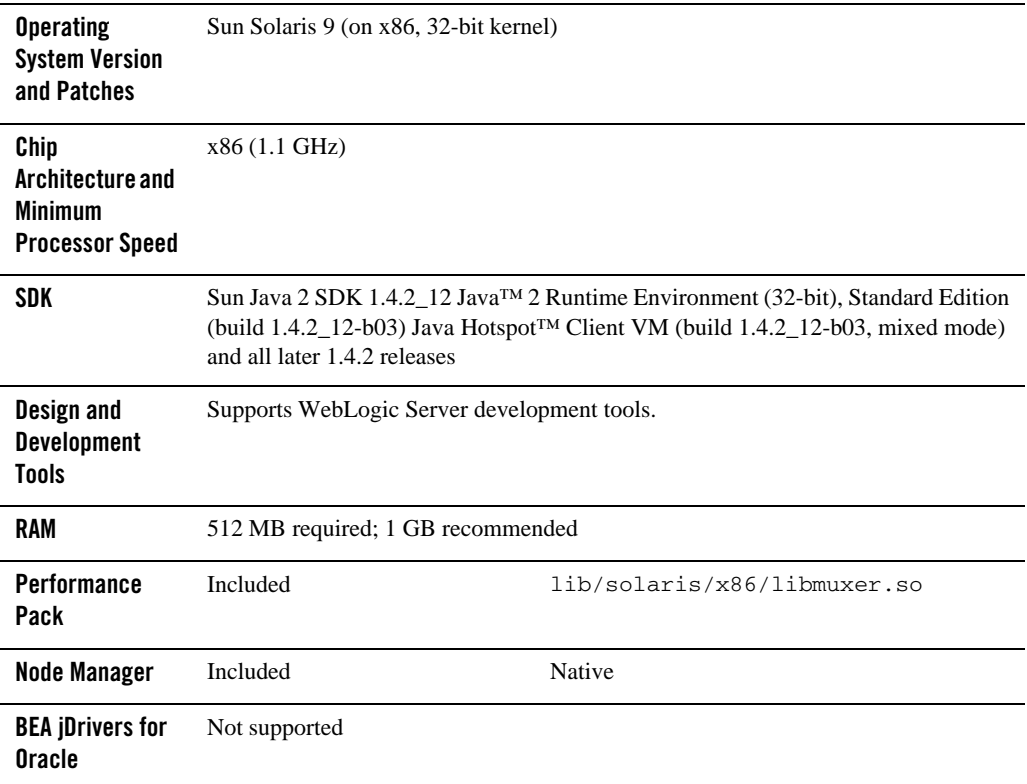

#### <span id="page-5-0"></span>**Table 1-1 Requirements for 8.1 SP6 on Sun Solaris 9 on x86**

#### <span id="page-5-1"></span>**Known Issues**

Smart Update Fails: On a Solaris/x86 configuration, you cannot upgrade your configuration from a pre-SP6 version of WebLogic Platform 8.1 to WebLogic Platform 8.1 SP6 by using the Smart Update tool. To upgrade to 8.1 SP6 on a Solaris/x86 configuration, use the upgrade installer, instead.

For more information about known issues with any components of this release, see the appropriate *Release Notes* document. For a complete list of *Release Notes* supporting WebLogic Platform 8.1, see:

[http://e-docs.bea.com/platform/docs81/interm/relnotes.html](../../../docs81/interm/relnotes.html)

#### <span id="page-6-0"></span>**Download and Installation Instructions**

This section provides instructions for the following procedures:

- Downloading and Installing the Sun SDK 1.4.2 12
- [Downloading and Installing WebLogic Platform 8.1 SP6](#page-6-2)

## <span id="page-6-1"></span>Downloading and Installing the Sun SDK 1.4.2\_12

- 1. Go to the Sun SDK download site: <http://java.sun.com/j2se/1.4.2/download.html>.
- 2. Download the Sun Java 2 SDK 1.4.2\_12 for the Solaris x86 platform.
- 3. Following the instructions on the download page, install the SDK

<http://java.sun.com/j2se/1.4.2/install.html>

### <span id="page-6-2"></span>Downloading and Installing WebLogic Platform 8.1 SP6

To install WebLogic Platform 8.1 SP6 on a configuration of Solaris 9 on x86, complete the following procedure:

1. Go to the BEA downloads site:

<http://commerce.bea.com>

- 2. Click on "BEA WebLogic" link to go to "BEA WebLogic Product Family" page. Then click on "BEA WebLogic Platform 8.1 SP6".
- 3. Go to "WebLogic Platform 8.1 with SP6" under "WebLogic Platform Package Installer" section.
- 4. From the list of OS Platforms, select "Sun Solaris(9, 10, x86)"
- 5. Download the appropriate package installer:
	- For WebLogic Platform: pj\_platform816\_generic.jar
	- For WebLogic Server: pj\_server816\_generic.jar

6. Install WebLogic Platform using the instructions for ["Starting Graphical-Mode Installation](http://edocs.bea.com/platform/docs81/install/guimode.html#1066550)  [for .jar Installation Files."](http://edocs.bea.com/platform/docs81/install/guimode.html#1066550) in *Installing BEA WebLogic Platform*:

[http://e-docs.bea.com/platform/docs81/install/guimode.html](http://e-docs.bea.com/platform/docs81/install/guimode.html )

For more information about installing WebLogic Server/Platform, see *Installing BEA WebLogic Platform*: [http://e-docs.bea.com/platform/docs81/install/index.html](../../../docs81/install/index.html target-new )

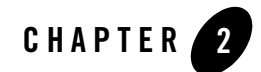

#### <span id="page-8-1"></span><span id="page-8-0"></span>Product Components Supported on this Configuration

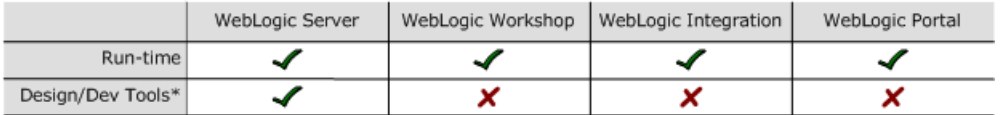

\* For design and development tools support, see the "Configuration Requirements" section below.

Supported

X Not supported

This section provides the following information:

- [Configuration Requirements](#page-9-0)
- [Known Issues](#page-9-1)
- [Download and Installation Instructions](#page-10-0)

- For information about supported database configurations, Web servers, and browsers, plus support for interoperability tools and WebLogic Platform product support information, see *[WebLogic Platform 8.1 Supported Configurations](../81_over/overview.html   )*.
- <sup>z</sup> For details about Sun Solaris 9 on x86, visit Sun's Web site: [http://www.sun.com](http://www.sun.com target=new )

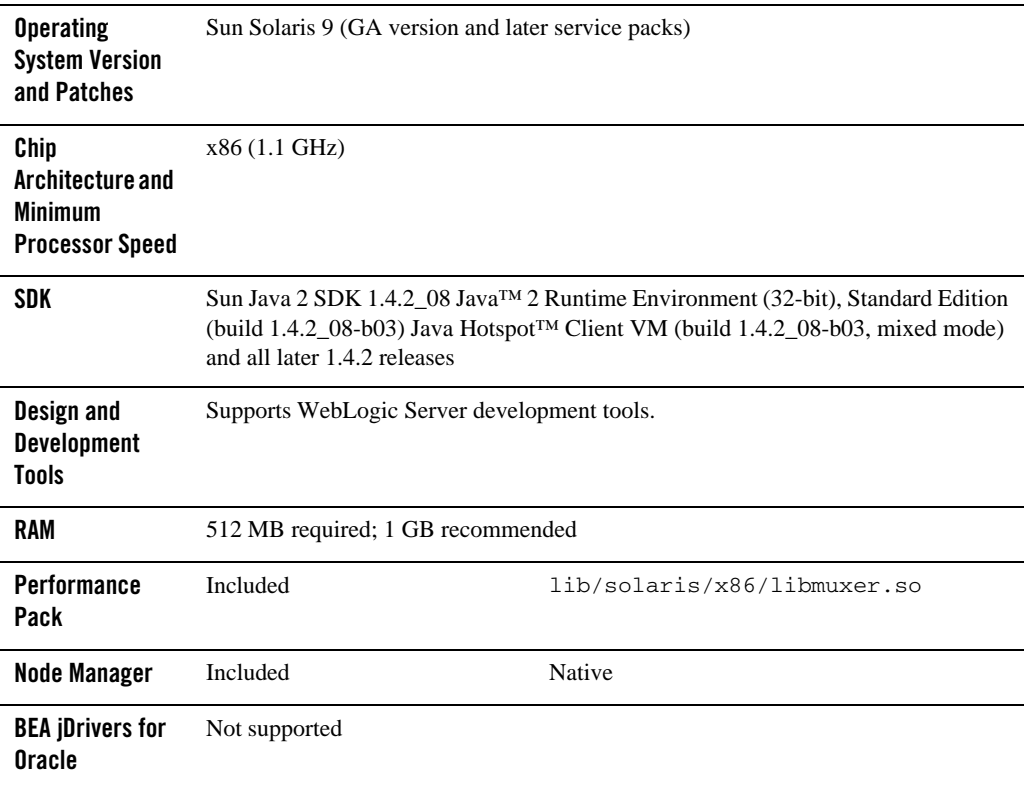

#### <span id="page-9-0"></span>**Table 2-1 Requirements for 8.1 SP5 on Sun Solaris 9 on x86**

#### <span id="page-9-1"></span>**Known Issues**

Smart Update Fails: On a Solaris/x86 configuration, you cannot upgrade your configuration from a pre-SP5 version of WebLogic Platform 8.1 to WebLogic Platform 8.1 SP5 by using the Smart Update tool. To upgrade to 8.1 SP5 on a Solaris/x86 configuration, use the upgrade installer, instead.

For more information about known issues with any components of this release, see the appropriate *Release Notes* document. For a complete list of *Release Notes* supporting WebLogic Platform 8.1, see:

[http://e-docs.bea.com/platform/docs81/interm/relnotes.html](../../../docs81/interm/relnotes.html)

#### <span id="page-10-0"></span>**Download and Installation Instructions**

This section provides instructions for the following procedures:

- [Downloading and Installing the Sun SDK 1.4.2\\_08](#page-10-1)
- [Downloading and Installing WebLogic Platform 8.1 SP5](#page-10-2)

## <span id="page-10-1"></span>Downloading and Installing the Sun SDK 1.4.2\_08

- 1. Go to the Sun SDK download site: [http://java.sun.com/products/archive/j2se/1.4.2\\_08](http://java.sun.com/products/archive/j2se/1.4.2_08 target=new )
- 2. Download the Sun Java 2 SDK 1.4.2 08 for the Solaris x86 platform.
- 3. Following the instructions on the download page, install the SDK.

## <span id="page-10-2"></span>Downloading and Installing WebLogic Platform 8.1 SP5

To install WebLogic Platform 8.1 SP5 on a configuration of Solaris 9 on x86, complete the following procedure:

1. Go to the BEA downloads site:

[http://commerce.bea.com/showproduct.jsp?family=WLP&major=8.1&minor=5](http://commerce.bea.com/showproduct.jsp?family=WLP&major=8.1&minor=5 )

- 2. For WebLogic Platform 8.1 SP5, select "Sun Solaris (9, 10, x86)" as your operating system, and download the WebLogic Platform package installer.
- 3. Complete the instructions titled "Starting Graphical-Mode Installation for .jar Installation Files" in *Installing BEA WebLogic Platform*:

[http://e-docs.bea.com/platform/docs81/install/guimode.html](http://e-docs.bea.com/platform/docs81/install/guimode.html )

For more information about installing WebLogic Platform, see *Installing BEA WebLogic Platform*:

[http://e-docs.bea.com/platform/docs81/install/index.html](../../../docs81/install/index.html target-new )

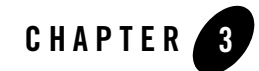

#### <span id="page-12-1"></span><span id="page-12-0"></span>Product Components Supported on this Configuration

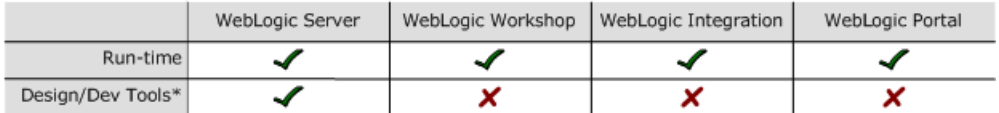

\* For design and development tools support, see the "Configuration Requirements" section below.

✔ Supported

X Not supported

This section provides the following information:

- [Configuration Requirements](#page-13-0)
- [Known Issues](#page-13-1)
- [Download and Installation Instructions](#page-14-0)

- For information about supported database configurations, Web servers, and browsers, plus support for interoperability tools and WebLogic Platform product support information, see *[WebLogic Platform 8.1 Supported Configurations](../81_over/overview.html   )*.
- <sup>z</sup> For details about Sun Solaris 9, visit Sun's Web site: [http://www.sun.com](http://www.sun.com target=new).

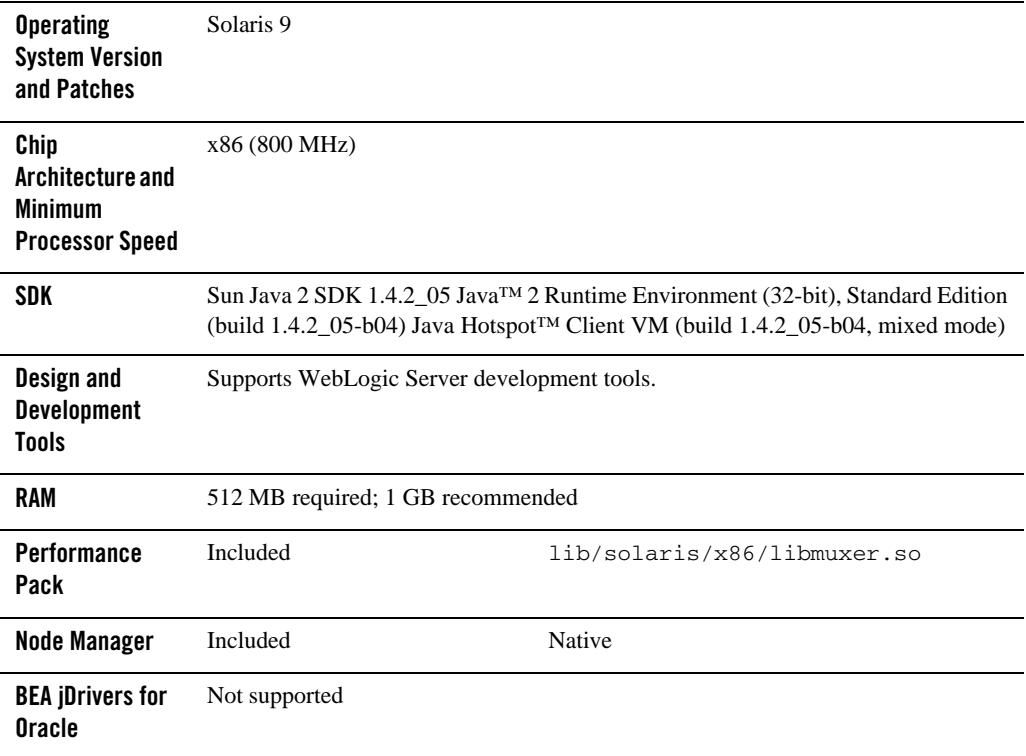

#### <span id="page-13-0"></span>**Table 3-1 Requirements for 8.1 SP4 on Sun Solaris 9 on x86**

#### <span id="page-13-1"></span>**Known Issues**

Smart Update Fails: On a Solaris/x86 configuration, you cannot upgrade your configuration from WebLogic Platform 8.1 SP2 or SP3 to WebLogic Platform 8.1 SP4 by using the Smart Update tool. To upgrade to 8.1 SP4 on a Solaris/x86 configuration, use the upgrade installer, instead.

For information about known issues with any components of this release, see the appropriate *Release Notes* document. For a complete list of *Release Notes* supporting WebLogic Platform 8.1, see:

[http://e-docs.bea.com/platform/docs81/interm/relnotes.html](../../../docs81/interm/relnotes.html)

#### <span id="page-14-0"></span>**Download and Installation Instructions**

This section provides instructions for the following procedures:

- [Downloading and Installing the Sun SDK 1.4.2\\_05](#page-14-1)
- [Downloading and Installing WebLogic Platform 8.1 SP4](#page-14-2)

### <span id="page-14-1"></span>Downloading and Installing the Sun SDK 1.4.2\_05

- 1. Go to the Sun SDK download site: [http://java.sun.com/products/archive/j2se/1.4.2\\_05](http://java.sun.com/products/archive/j2se/1.4.2_05 target=new)
- 2. Download the Sun Java 2 SDK 1.4.2 05 for the Solaris x86 platform.
- 3. Following the instructions on the download page, install the SDK.

## <span id="page-14-2"></span>Downloading and Installing WebLogic Platform 8.1 SP4

To install WebLogic Platform 8.1 SP4 on a configuration of Solaris 9 on x86, complete the following procedure:

1. Go to the BEA downloads site:

[http://commerce.bea.com/showproduct.jsp?family=WLP&major=8.1&minor=4](http://commerce.bea.com/showproduct.jsp?family=WLP&major=8.1&minor=4 )

- 2. For WebLogic Platform 8.1 SP4, select Sun Solaris (9, x86) as your operating system, and download the WebLogic Platform package installer.
- 3. Complete the instructions titled "Starting Graphical-Mode Installation for .jar Installation Files" in *Installing BEA WebLogic Platform*:

[http://e-docs.bea.com/platform/docs81/install/guimode.html](../../../docs81/install/guimode.html )

For more information about installing WebLogic Platform, see *Installing BEA WebLogic Platform*:

[http://e-docs.bea.com/platform/docs81/install/index.html](../../../docs81/install/index.html target=new)

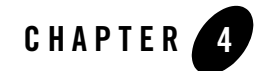

#### <span id="page-16-1"></span><span id="page-16-0"></span>Product Components Supported on this Configuration

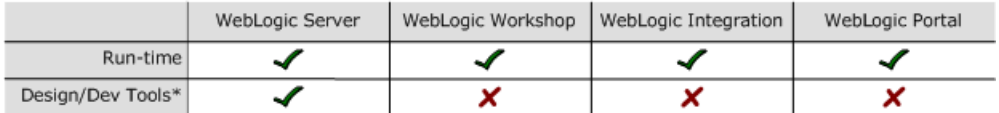

\* For design and development tools support, see the "Configuration Requirements" section below.

✔ Supported

X Not supported

This section provides the following information:

- [Configuration Requirements](#page-17-0)
- [Download and Installation Instructions](#page-18-0)

- For information about supported database configurations, Web servers, and browsers, plus support for interoperability tools and WebLogic Platform product support information, see *[WebLogic Platform 8.1 Supported Configurations.](../81_over/overview.html   )*
- <sup>z</sup> For details about Sun Solaris 9, visit Sun's Web site: [http://www.sun.com](http://www.sun.com ).

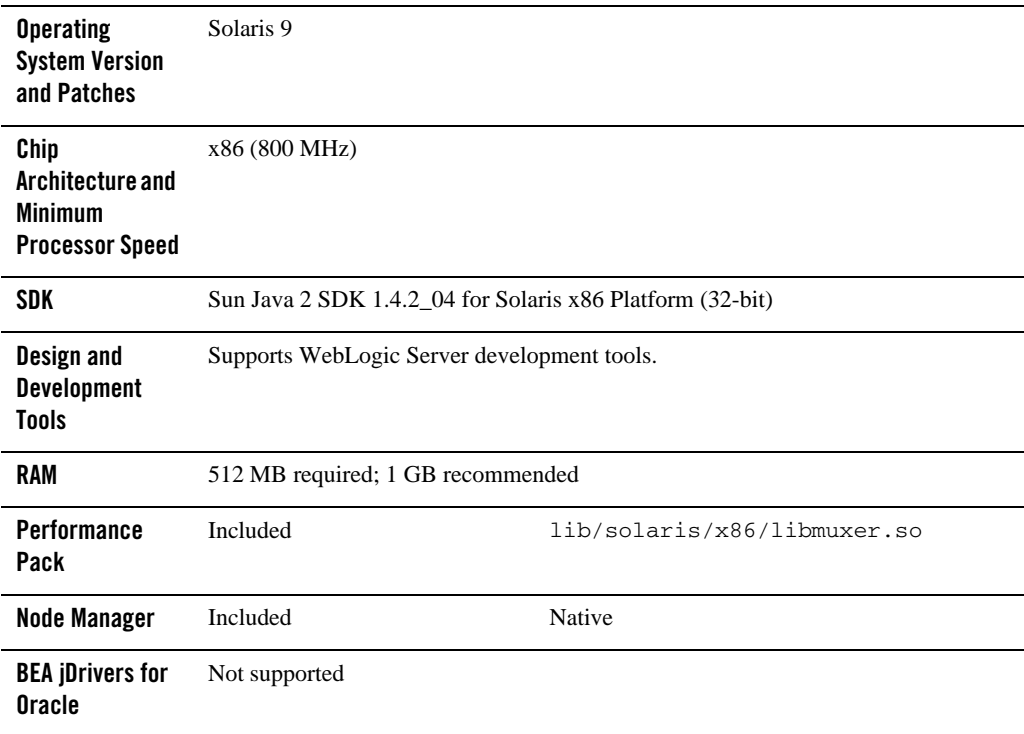

#### <span id="page-17-0"></span>**Table 4-1 Requirements for 8.1 SP3 on Sun Solaris 9 on x86**

#### <span id="page-17-1"></span>**Known Issues**

For information about known issues with any components of this release, see the appropriate *Release Notes* document. For a complete list of *Release Notes* supporting WebLogic Platform 8.1, see:

[http://e-docs.bea.com/platform/docs81/interm/relnotes.html](../../../docs81/interm/relnotes.html)

#### <span id="page-18-0"></span>**Download and Installation Instructions**

To install WebLogic Platform 8.1 SP3 on your Sun Solaris 9 configuration, complete the following steps:

- Step 1: Download and Install the Sun Java 2 SDK 1.4.2 04
- [Step 2: Download WebLogic Platform 8.1 SP3 and the Supplemental JAR File](#page-18-2)
- [Step 3: Install WebLogic Platform 8.1 SP3 and the Supplemental JAR File](#page-18-3)

## <span id="page-18-1"></span>Step 1: Download and Install the Sun Java 2 SDK 1.4.2\_04

- 1. Go to the Sun SDK download site: [http://java.sun.com/products/archive/j2se/1.4.2\\_04](http://java.sun.com/products/archive/j2se/1.4.2_04 )
- 2. Download the Sun Java 2 SDK 1.4.2\_04 for Solaris x86 Platform.
- 3. Following the instructions on the download page, install the SDK.

#### <span id="page-18-2"></span>Step 2: Download WebLogic Platform 8.1 SP3 and the Supplemental JAR File

To download the installer and supplemental JAR file for WebLogic Platform 8.1 SP3, complete the following procedure:

- 1. Go to the BEA download site: [http://commerce.bea.com](http://commerce.bea.com ).
- 2. For WebLogic Platform 8.1 SP3, select Sun Solaris (9, x86) as your operating system, and download the WebLogic Platform package installer.
- 3. From the same site, download the supplementary JAR file for Solaris 9 on x86 by selecting the link: wls813\_solaris\_x86\_supp.jar.

Now you have all the components required for your installation: Sun Java 2 SDK 1.4.2\_04, the WebLogic Platform package installer, and the supplementary JAR file.

#### <span id="page-18-3"></span>Step 3: Install WebLogic Platform 8.1 SP3 and the Supplemental JAR File

**Note:** For more information about installing WebLogic Platform, see *Installing BEA WebLogic Platform* at<http://e-docs.bea.com/platform/docs81/install/index.html>.

1. In a browser, open *Installing BEA WebLogic Platform* and find the section called "Starting Graphical-Mode Installation for .jar Installation Files" (in the chapter called "Installing WebLogic Platform Using Graphical-Mode Installation") at the following URL:

[http://e-docs.bea.com/platform/docs81/install/guimode.html](../../../docs81/install/guimode.html )

- 2. Following the instructions, install WebLogic Platform 8.1 SP3.
- 3. Set the WL\_HOME variable to the directory in which WebLogic Platform is installed and export WL\_HOME:

```
$ export WL_HOME=/your_installation_directory/weblogic81
```
4. Create a directory called \$WL\_HOME/server/lib/solaris/x86 and go to it:

```
$ mkdir $WL_HOME/server/lib/solaris/x86
$ cd $WL_HOME/server/lib/solaris/x86
```
5. Extract the contents of the.jar file:

```
$ jar -xvf wls813 solaris x86 supp.jar
```
- 6. Modify the environment variable LD\_LIBRARY\_PATH in the following shell scripts to point to the x86 directory under lib/solaris. In other words, replace all occurrences of \${WL\_HOME}/server/lib/solaris with \${WL\_HOME}/server/lib/solaris/x86 in the following two shell scripts:
	- \${WL\_HOME}/server/bin/startWLS.sh
	- \${WL\_HOME}/common/bin/commEnv.sh
- 7. Set the correct execution modes on the contents of the weblogic81/server/bin and weblogic81/server/lib directories:
	- \$ chmod +x \$WL\_HOME/server/bin/\*
	- \$ chmod -R +x \$WL\_HOME/server/lib/solaris/x86/\*

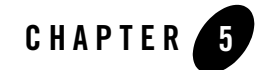

#### <span id="page-20-1"></span><span id="page-20-0"></span>Product Components Supported on this Configuration

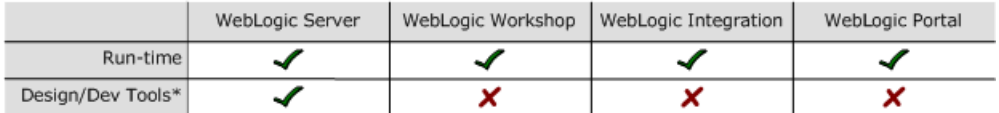

\* For design and development tools support, see the "Configuration Requirements" section below.

✔ Supported

X Not supported

This section provides the following information:

- [Configuration Requirements](#page-21-0)
- [Known Issues](#page-21-1)
- [Download and Installation Instructions](#page-22-0)

- For information about supported database configurations, Web servers, and browsers, plus support for interoperability tools and WebLogic Platform product support information, see *[WebLogic Platform 8.1 Supported Configurations.](../81_over/overview.html   )*
- <sup>z</sup> For details about Sun Solaris 9, visit Sun's Web site: [http://www.sun.com](http://www.sun.com ).

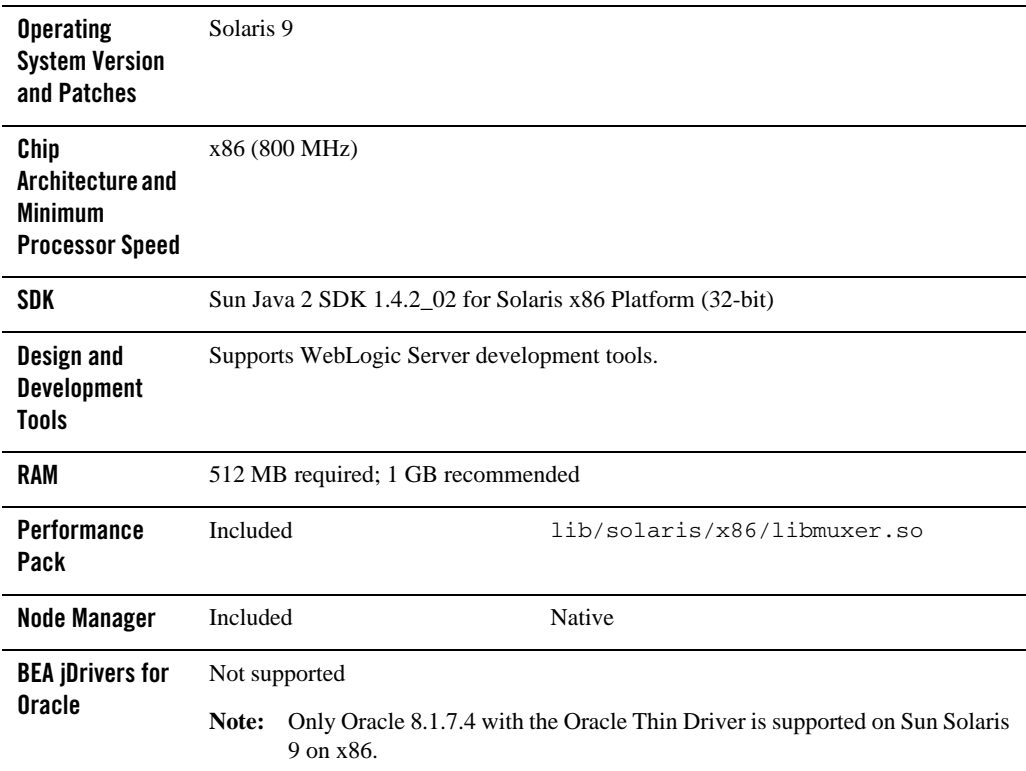

#### <span id="page-21-0"></span>**Table 5-1 Requirements for 8.1 SP2 on Sun Solaris 9 on x86**

#### <span id="page-21-1"></span>**Known Issues**

For information about known issues with any components of this release, see the appropriate *Release Notes* document. For a complete list of *Release Notes* supporting WebLogic Platform 8.1, see:

[http://e-docs.bea.com/platform/docs81/interm/relnotes.html](../../../docs81/interm/relnotes.html)

#### <span id="page-22-0"></span>**Download and Installation Instructions**

To install WebLogic Platform 8.1 SP2 on your Sun Solaris 9 configuration, complete the following steps:

- [Step 1: Download and Install the Sun Java 2 SDK 1.4.2\\_02](#page-22-1)
- [Step 2: Download WebLogic Platform 8.1 SP2 and the Supplemental JAR File](#page-22-2)
- [Step 3: Install WebLogic Platform 8.1 SP2 and the Supplemental JAR File](#page-23-0)
- Step 4: Download and Install the WebLogic Platform 8.1 SP2 SDK [1.4.2/Oracle10gdriver/Database Patch](#page-23-1)

## <span id="page-22-1"></span>Step 1: Download and Install the Sun Java 2 SDK 1.4.2\_02

- 1. Go to the Sun download site: [http://www.sun.com](http://www.sun.com ).
- 2. Download the Sun Java 2 SDK 1.4.2\_02 for Solaris x86 Platform.
- 3. Following the instructions on the download page, install the SDK.

#### <span id="page-22-2"></span>Step 2: Download WebLogic Platform 8.1 SP2 and the Supplemental JAR File

To download the installer and supplemental JAR file for WebLogic Platform 8.1 SP2, complete the following procedure:

- 1. Go to the BEA download site: [http://commerce.bea.com](http://commerce.bea.com ).
- 2. For WebLogic Platform 8.1 SP2, select Sun Solaris (9, x86) as your operating system, and download the WebLogic Platform package installer.
- 3. From the same site, download the supplementary JAR file for Solaris 9 on x86 by selecting the link: wls812\_solaris\_x86\_supp.jar.

Now you have all the components required for your installation: the Sun Java 2 SDK 1.4.2\_02, the WebLogic Platform package installer, and the supplementary JAR file.

#### <span id="page-23-0"></span>Step 3: Install WebLogic Platform 8.1 SP2 and the Supplemental JAR File

1. In a browser, open *Installing BEA WebLogic Platform* and find the section called "Starting Graphical-Mode Installation for .jar Installation Files" (in the chapter called "Installing WebLogic Platform Using Graphical-Mode Installation") at the following URL:

[http://e-docs.bea.com/platform/docs81/install/guimode.html](../../../docs81/install/guimode.html )

- 2. Following the instructions, install WebLogic Platform 8.1 SP2.
- 3. Set the WL\_HOME variable to the directory in which WebLogic Platform is installed and export WL\_HOME:

\$ export WL\_HOME=/*your\_installation\_directory*/weblogic81

4. Create a directory called \$WL\_HOME/server/lib/solaris/x86 and go to it:

\$ mkdir \$WL\_HOME/server/lib/solaris/x86 \$ cd \$WL\_HOME/server/lib/solaris/x86

5. Extract the contents of the JAR file:

\$ jar -xvf wls812\_solaris\_x86\_supp.jar

- 6. In the following shell scripts, set the environment variable LD\_LIBRARY\_PATH to point to the lib/solaris/x86 directory by replacing all occurrences of \${WL\_HOME}/server/lib/solaris with \${WL\_HOME}/server/lib/solaris/x86:
	- \${WL\_HOME}/server/bin/startWLS.sh

– \${WL\_HOME}/common/bin/commEnv.sh

7. Add execute permission to the files in weblogic81/server/bin and weblogic81/server/lib:

\$ chmod +x \$WL\_HOME/server/bin/\* \$ chmod -R +x \$WL\_HOME/server/lib/solaris/x86/\*

#### <span id="page-23-1"></span>Step 4: Download and Install the WebLogic Platform 8.1 SP2 SDK 1.4.2/Oracle10gdriver/Database Patch

1. Go to the BEA download site for the patch:

[http://dev2dev.bea.com/products/wlplatform81/patch/wlplat81sp2\\_patch.jsp](http://dev2dev.bea.com/products/wlplatform81/patch/wlplat81sp2_patch.jsp )

2. Download the 8.1 SP2 patch: wl81sp2\_sdkdb\_patch\_v2.zip.

3. Unzip wl81sp2\_sdkdb\_patch\_v2.zip and save the contents in a temporary location, such as *my\_home\_directory*/temp.

The zip file contains a README file, a zip file containing an 8.1 SP2 patch for databases, and a zip file containing a patch for use of the Oracle 10g driver and the Sun Java 2 SDK 1.4.2.

4. Following the instructions in the README file (81sp2-patch-README.txt), install the contents of wl81sp2\_sdkdb\_patch\_v2.zip.